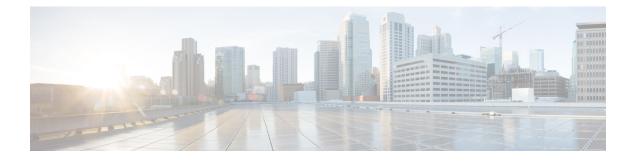

# **Configuring and Using the Profiler Application**

- Adding a Server to the Profiler, on page 1
- Starting Data Profiling, on page 3
- Downloading Profiling Results, on page 5
- Viewing Data Collections from Servers, on page 6

## Adding a Server to the Profiler

### Adding a Server to the Profiler

At the first login following installation of HX Workload Profiler, you are redirected to the landing page where you can find the + **Add Workload** option on the top right corner of the page. You can select Kubernetes, then you can add multiple Kubernetes nodes.

To calculate the metrics for a host, the Profiler captures the metrics for all the Containers on the Nodes. You then need to select the worker nodes to be profiled. By default, all the worker nodes are selected.

The workflow includes:

- General tab: Records your Kubernetes node details and then connects to the Kubernetes. If the connection succeeds, the Next button displays enabling you to select the profiling settings.
- Profiling Setting tab:, which provides:
  - Profile Name: for specifying the name of the profile which must be unique.
  - Profile period: for specifying the period of profiling. Default value is 7days and the minimum value is 1day.
  - Polling Interval: for specifies the frequency for which polling should occur.
  - · Quick Profile: for a quick estimate
  - Detailed Profile: for detailed end-to-end profile results.

**Step 1** Log in to the Profiler. See Logging in to the Profiler.

| diada HX Profiler | WORKLOADS > Add |     |                            |    | V4.1 | £ | 0 | ۹ |
|-------------------|-----------------|-----|----------------------------|----|------|---|---|---|
|                   |                 |     |                            |    |      |   |   |   |
|                   |                 |     |                            |    |      |   |   |   |
|                   |                 | Sel | ect Host Infrastructure Ty | pe |      |   |   |   |
|                   |                 | -   | Kubernetes                 | ۲  |      |   |   |   |
|                   |                 |     | Start                      |    |      |   |   |   |

**Step 2** Follow the steps provided to enter values for the following options:

| Item                   | Description                                                                                                    |
|------------------------|----------------------------------------------------------------------------------------------------|
| Kubernetes Server Name | Name of the Kubernetes Server you are adding.                                                                                                    |
| User Name              | Name of the user as part of the login credentials for the Kubernetes Server.                                                                                                    |
| Password               | The password set as part of the login credentials for the Kubernetes Server.                                                                                                    |
| Polling Interval       | The interval at which you want polling to occur. The default is 20 seconds. You can change the interval to between 20-120 seconds, based on the number of hosts and Containers being polled in that Kubernetes Server. |

| diado HX Profiler W                         | RRLOADS > Add                                                                        | V4.1 👌 🛛 🛇 🔒 |
|---------------------------------------------|--------------------------------------------------------------------------------------|--------------|
| Progress     Oeneral     Profiling Settings | Step 1<br>General<br>Add host details and credentials to configure<br>workload       | -            |
|                                             | Cluster Details<br>Kubernetes Cluster Name *<br>kuberprofile                         |              |
|                                             | Node IP *<br>10.2.14.250 × 10.2.14.251 × 10.2.14.252 × 10.2.14.253 ×                 |              |
| < Back                                      | Credentials Domain Username * Password * Cisco • • • • • • • • • • • • • • • • • • • | -<br>Next    |

| dialia<br>cisco HX Profiler                                               | WORKLOADS > Add                                                                                                    | /4.1 | ±   | 0           | ٨ |
|---------------------------------------------------------------------------|----------------------------------------------------------------------------------------------------|------|-----|-------------|---|
| <ul> <li>Progress</li> <li>General</li> <li>Profiling Settings</li> </ul> | Step 2       Profile Settings         Argeneration       Define or training         Profile Name *       profile 1         Profile Period       X         Posting Interval *       Imageneration         20       Imageneration |      |     |             |   |
| < Back                                                                    | Close                                                                                                    |      | Sta | rt Profilin | 9 |

- Step 3
   Click Start Profiling. The Profiler service starts automatically. When the connection status indicates successful connection, click Next.
- **Step 4** On the **Poll filter** tab, review the hierarchy values.

## **Starting Data Profiling**

### **Starting Kubernetes Data Profiling**

Following the successful addition of a Kubernetes Server, the new Kubernetes Server displays on the Data Inventory (home) page. You configure the profiling attributes by providing the profile name and duration.

Table 1: Profiling Operation Options

| Item                   | Description                                                                                                    |
|------------------------|----------------------------------------------------------------------------------------------------|
| Delete (trash can)     | Deletes a previously added Kubernetes Server.                                                                                                    |
| Edit (pen)             | Edit Kubernetes Server properties to add or remove hosts for polling.                                                                                                    |
| Stop (    symbol)      | Stops the profiling so you can resume it later.                                                                                                    |
| Reset (refresh symbol) | Performs a reset operation, which creates a new profile and starts polling. When you trigger reset, the profiler stops the active/running profile and creates a new one. A prompt asks for confirmation. |
| View Collection        | Opens the View Collection page so you can browse through the collected data as part of the profiling to review the HOST and Container level data.                                                        |

Polling starts as soon as you enter the profiler name, days, and polling period.

- **Step 1** In the dialog that displays, perform the following steps:
  - a) Enter a name for the profile.
  - b) Select a duration value from the **Profiling Period** down-drop list.
  - c) Click **Ok**.

| altada HX Profiler WOR                        | KLOADS > Add |                                                        |                                                                                                    |                   | V4.1 | £      | 0            | &   |
|-----------------------------------------------|--------------|--------------------------------------------------------|----------------------------------------------------------------------------------------------------|-------------------|------|--------|--------------|-----|
| Progress     General                          |              | ()                                                     | Step 2.<br>Profiling Settings<br>Add profile details and polling interval to s<br>profiling                                    | tart              |      |        |              |     |
| Profiling Settings                            |              | Settings<br>Profile Name *<br>profile1                 |                                                                                                    |                   |      |        |              |     |
|                                               |              | Profile Period<br>7 Days<br>Polling Interval *         |                                                                                                    | × 🛅               |      |        |              |     |
|                                               |              | 20                                                     |                                                                                                    | <u>₿ 0</u><br>>1  |      |        |              |     |
| < Back                                        | Close        |                                                        |                                                                                                    |                   |      | Sta    | art Profilin | 9   |
| cisco HX Profiler WOR                         | (LOADS       |                                                        |                                                                                                    |                   |      | V4.1   | 0            | æ   |
| Total Workloads : 1                           |              |                                                        |                                                                                                    |                   |      |        | Add Works    | oad |
| Kubernetes kube-profile                       |              |                                                        |                                                                                                    |                   |      | 0      | 0/0          | 1   |
| Node Reachability Reachable 4 Not Reachable 0 |              | Profiling Status In Progress Remaining Duration 3d 17h | Profile Name profile1<br>Interval 20 Sec<br>Total Duration 7d<br>47% Elapsed Duration 3d 6h 41<br>Initial Start Time Dec 17, 2 | n<br>021 04.41 PM |      | $\geq$ | Collection   | )   |

Following successful profile creation, the Profiler begins polling the selected hosts and all the Containers on those hosts. When the polling starts, the data collector runs as a background process. The Datacenter Inventory page displays information about the hosts and polling, showing number of hosts and the status of the polling.

- **Step 2** (Optional) To stop an in-progress profiling operation so you can resume it later, see Stopping the Profiler Service.
- Step 3 (Optional) To stop an in-progress profiling operation, click **Reset**. You can then start a new one.
- **Step 4** (Optional) To browse through the collected data, see Viewing a Kubernetes Collection, on page 10.
- **Step 5** (Optional) To download profiling data, see Downloading Kubernetes Profiling Results, on page 5.

## **Downloading Profiling Results**

### **Downloading Kubernetes Profiling Results**

**Step 1** On the Datacenter Inventory page, locate and select the profile whose data you want to download.

**Step 2** Use the **Download** option to select one of the following:

| Option                               | Description                                                                                                    |
|--------------------------------------|----------------------------------------------------------------------------------------------------|
| All Data Collection                  | Downloads summary, time series, and CVS for both the host and Container                                                                                                    |
| Summary Report for HxSizer<br>Upload | Collects information from Kubernetes cluster. The download provides the output in CSV format and can be directly uploaded to the Compute and Capacity Workload of HxSizer.                                                                                                    |
| Profiler Sample Data                 | <ul> <li>Downloads the sampled data for the selected profile in the following formats:</li> <li>Summarized host data (CVS)</li> <li>Summarized Container data (CVS)</li> <li>Time series data of host (zipped CSV file)</li> <li>Time series data of Container (zipped CSV file)</li> </ul> |
| Profiler Summary PDF                 | PDF download                                                                                                    |

| ulude HX Profiler WORGLOADS                   |                               |                                                                   | V41 💿 🔒                                                   |
|-----------------------------------------------|-------------------------------|-------------------------------------------------------------------|-----------------------------------------------------------|
| Total Workloads : 1                           |                               |                                                                   | + Add Workload                                            |
| Kubernetes kubernetest-cis1                   |                               |                                                                   | ◎ ○ / 8                                                   |
| Node Reachability     Profiling Summary     A | Profiling Status In Progress  | Profile Name profile1<br>Interval 20 Sec<br>Total Duration 7d     | View Collection                                           |
| Not Reschable 0     SUCCESSFUL                | Remaining Duration 6d 23h 57m | Elapsed Duration 2m 3s<br>Initial Start Time Feb 8, 2022 04:34 PM | All Data Collection                                       |
|                                               |                               |                                                                   | Summary Report For HXSizer Upload<br>Profiler Sample Data |
|                                               |                               |                                                                   | Profiler Summary PDF                                      |
|                                               |                               |                                                                   |                                                           |

**Step 3** You can still download the profiling results when viewing the compute, storage, and network data of various hosts and Containers by clicking on the **Download** button on the top right corner of the UI.

| ernetes kubernetest-cis1                                                   | de Metrics Container Storage Metrics                                   | Ocernicad - |
|----------------------------------------------------------------------------|------------------------------------------------------------------------|-------------|
| Node Reachability Profiling Summary Reachable 4 Not Reachable 0 Successrue | Profiling Status     In Progress     Remaining Duration     6d 22h 50m |             |

### **Viewing Data Collections from Servers**

### Viewing Data Collections from Kubernetes Server

The View Collection page has five tabs at the top left of the page, Overview, Host Compute Metrics, Host Storage Metrics, Container Compute Metrics, Container Storage Metrics. When clicked, they show summary data described in this section. The View Collection page also provides the summarized data for Compute Summary and Storage Summary of individual node and Containers. You can also fetch the data for specific period of profiling using the predefined filter present on the top right corner of the page with the minimum being 30minutes or the user can also use the timeline to select the time period. The following sections describe summary data that appears in each tab and view through filter tool use.

| cisco HX Profiler               | WORR, DADS        |                                                                                                    | V41 💿 🚊         |
|---------------------------------|-------------------|----------------------------------------------------------------------------------------------------|-----------------|
| Total Workloads : 1             |                   |                                                                                                    | + Add Workload  |
| Kubernetes kubernetest-         | cis1              |                                                                                                    | 00/0            |
| Node Reachability               | Profiling Summary | Profiling Status     Profile Name profile 1     Interval 20 Sec     Total Ouration 7d                                         | View Collection |
| Reachable 4     Not Reachable 0 | 12<br>successive  | In Progress     Total Duration 7d     Total Duration 7d     Daysed Duration 4m 33s     Instal Start Time Feb 8, 2022 04:34 PM | Download  ~     |
| _                               |                   |                                                                                                    |                 |
|                                 |                   |                                                                                                    |                 |

| dialise HX Profiler WORKLO                                   | ADS > Kubernetes - kubernetest-cls1       |                                                         |                  |                                                                                      |                                                            | V4.1 💿 🔒    |
|--------------------------------------------------------------|-------------------------------------------|---------------------------------------------------------|------------------|--------------------------------------------------------------------------------------|------------------------------------------------------------|-------------|
| Overview Host Compute Metrics                                | Host Storage Metrics Container Compute Me | etrics Container Storage Metrics                        |                  |                                                                                      |                                                            | Download  v |
| Kubernetes kubernetest-cis1                                  |                                           |                                                         |                  |                                                                                      |                                                            | 00/0        |
| Node Reachability     Pr     Reachable 4     Not Reachable 0 | 27<br>successru                           | Profiling Status     In Progress     Remaining Duration | 0%<br>6d 23h 50m | Profile Name<br>Interval<br>Total Duration<br>Elapsed Duration<br>Initial Start Time | profile1<br>20 Sec<br>7d<br>9m 34s<br>Feb 8, 2022 04:34 PM |             |
| Aggregate Compute & Stora                                    | ge Dynamic Metrics o                      |                                                         |                  |                                                                                      |                                                            |             |

| cisco HX Profiler | r WORKL                                     | OADS > Kubern   | etes - kubernetes                        | t cis1            |            |                    |          |          |          |            |                      | V4.1 | 0        | æ  |
|-------------------|---------------------------------------------|-----------------|------------------------------------------|-------------------|------------|--------------------|----------|----------|----------|------------|----------------------|------|----------|----|
| Overview Host Cor | mpute Metrics                               | Host Storage Me | trics Contai                             | ner Compute Metri | es Contain | er Storage Metrics |          |          |          | C Last     | updated on: 04:45 PM |      | Download | l- |
| Aggregate by Ave  | erage value                                 | ~               |                                          |                   |            |                    |          |          |          | Reset Zoom | 30m 1H 24H           |      | 1M 2N    |    |
|                   | 03.50 PM                                    | 03.55 PM        | 04:00 PM                                 | 04.05 PM          | 04.10 PM   | 04.15 PM           | 04:20 PM | 04.25 PM | 04.00 PM | 04.35 PM   | 04.40 PM             |      | 5 PM     |    |
|                   | (All Containers<br>Used 19.6<br>Unused 44.4 |                 | Rate (MBps)<br>• Receive 1<br>• Transmit |                   |            |                    |          |          |          |            |                      |      |          |    |

Table 2: Host View Filter Options

| Item        | Description                                                                                                    |
|-------------|----------------------------------------------------------------------------------------------------|
| Aggregation | <ul> <li>Filters to view the summarizations based on peak or average selections.<br/>Your selection determines the display of the table metrics and trends. The summarized values represent the following:</li> <li>Peak: Peak value of all the metrics in the selected interval</li> <li>Average: Averages of all the values in the selected interval</li> </ul> |

You can filter Host metrics using the search option by host name only. For Container metrics, you can filter with the Container name, using the search option.

| wervier Host Compute Metrics Host Storage Metrics Container Compute Metrics Container Storage Metrics Container Storage Metrics Container Storage Metrics Container Storage Metrics Reset Zoom Som HH 2.44 TH TM 2.44 TH TM 2.44 TH TM 2.44 TH TM 2.44 TH TM 2.44 TH TM 2.44 TH TM 2.44 TH TM 2.44 TH TM 2.44 TH TM 2.44 TH TM 2.44 TH TM 2.44 TH TM 2.44 TH TM 2.44 TH TM 2.44 TH TM 2.44 TH TM 2.44 TH TM 2.44 TH TM 2.44 TH TM 2.44 TH TM 2.44 TH TM 2.44 TH TM 2.44 TH TM 2.44 TH TM 2.44 TH TM 2.44 TH TM TM TM TM TM TM TM TM TM TM TM TM TM TM TM TM TM TM TM TM TM TM TM TM TM TM TM TM TM TM TM TM TM TM TM TM TM TM TM TM TM TM TM TM TM TM TM TM TM TM TM TM TM TM TM TM TM TM TM TM TM </th <th></th> <th></th> <th>V4.1 ③</th>                                                                                                    |                                                                                               |                             | V4.1 ③                    |
|----------------------------------------------------------------------------------------------------|-----------------------------------------------------------------------------------------------|-----------------------------|---------------------------|
| Rel C0245 PM       Rel C0245 PM       Rel C025 PM       C0250 PM       C0250 PM <td>Host Compute Metrics Host Storage Metrics Container Compute Metrics Container Storage Metrics</td> <td>C Last updated on: 04:45 PM</td> <td>Download  v</td>                                                                                                    | Host Compute Metrics Host Storage Metrics Container Compute Metrics Container Storage Metrics | C Last updated on: 04:45 PM | Download  v               |
| 0350 PM       0250 PM       0400 PM       0400 PM       0410 PM       0410 PM       0410 PM       0420 PM       0420 PM                                                                                                    | 02.45 PM                                                                                      | Reset Zoom 30m 1H 24H       | Feb 8, C4:45 PM           |
| $ \begin{array}{ c c c c c c c c c c c c c c c c c c c$                                                                                                    |                                                                                               | 04.30 PM 04.35 PM 04.40 PM  |                           |
| Aggregate by Average value v<br>Feb t 0:4:5 PM Compute Metrics Container Compute Metrics Container Storage Metrics Container Storage Metrics Container | M (GiB)<br>• Used 19.6<br>• Unuted 44.4<br>• Unuted 44.4<br>• Transmit 6.1                    |                             |                           |
| ggregate by Average value                                                                                                    | Profiler WORKLOADS > Kubernetes - kubernetest cis1                                            |                             | V4.1 ③                    |
| fet sastry                                                                                                    |                                                                                               |                             |                           |
|                                                                                                    | Host Compute Metrics Host Storage Metrics Container Compute Metrics Container Storage Metrics | C Last updated on: 04:45 PM | Download  v               |
| 03.50 PM 03.55 PM 04.00 PM 04.65 PM 04.45 PM 04.15 PM 04.25 PM 04.25 PM 04.25 PM 04.25 PM 04.25 PM                                                                                                    | aste by Average value                                                                         |                             | 1W 1M 2M<br>Feb 8.0645 PM |

#### Host and Container Summarized Metrics

Based on your time period and parameters selections, the Profiler computes and populates the compute and storage metrics. Metrics display for the following values:

#### **Host View Compute Table**

- Host\_Name
- Processor Type
- Clock (GHz)
- #Physical Cores
- CPU Util (%)
- RAM (GB)
- RAM Util (GB)
- Network Throughput- Rx (MBps)
- Network Throughput- Tx (MBps)

#### Host View Storage Table

• Provisioned Capacity (TB)

- Used Storage Capacity (TB)
- Read Throughput (MBps)
- Write Throughput (MBps)
- Read (%)
- Write (%)
- Read IOPS
- Write IOPS
- Read Latency (ms)
- Write Latency (ms)

#### **Container View Compute Table**

- Container Name
- Clock (GHz)
- #Physical Cores
- CPU Util (%)
- RAM (GB)
- RAM Util (GB)
- Network Throughput- Rx (MBps)
- Network Throughput- Tx (MBps)

#### **Container View Storage Table**

- Container Name
- Disk Capacity (GB)
- Disk Used (GB)
- Read Throughput (MBps)
- Write Throughput (MBps)
- Read (%)
- Write (%)
- Read IOPS
- Write IOPS
- Read Latency (ms)
- Write Latency (ms)

#### Host and Container Trends

The View Collection page provides trend charts and an overview of various parameters at a host level and Container level for both compute and storage parameters. The overview provides information aggregate storage and compute matrix along with a 30-day sizing summary. You can view the trend charts by selecting the host or the Container from the table.

Metrics for the following values display in the trend charts:

#### **Host View Compute Trends**

- RAM Utilization (GiB)
- Receive Rate (MBps)
- Transmit Rate (MBps)

#### **Container View Compute Trends**

- RAM Utilization (GB)
- Receive Rate (Mbps)
- Transmit Rate (Mbps)

#### Host and Container View Storage Trends

- Read Throughput (MBps)
- Write Throughput (MBps)
- Read Ratio
- Write Ratio
- Read IOPS
- Write IOPS
- Read Latency (ms)
- Write Latency (ms)

#### **Viewing a Kubernetes Collection**

You can also use the filter and search tool in the Hosts and Container views to display only those Hosts and Containers that you want to see.

- **Step 1** In the Datacenter Inventory page, click **View Collection** to browse through the collected data.
- Step 2 In the View Collection page, select between Host Compute Metrics, Host StorageMetrics, Container Compute Metrics or Container Storage Metrics.
- **Step 3** In the **Select Containers** tab, select or unselect the toggle switch for the Containers you want to view, then click **Next**. All Containers are selected by default.
- **Step 4** To view data for a different time period, select from the options in the top right corner with the default minimum value of 30 minutes. Use the time slider above the fixed time period selection to view data for a specific time range from the selected time period.

| cisco HX Profiler                                | WORKLAADS > Kubernetes - kubernetes - kubernet |
|--------------------------------------------------|----------------------------------------------------------------------------------------------------|
| Overview Host Comput                             | e Metrics Host Storage Metrics Container Compute Metrics Container Storage Metrics 😳 Last updated on: 04.45 PM Download 🗸                                                                                                    |
| Aggregate by Averag                              | e value                                                                                                    |
|                                                  | Il Containers Selected)<br>d 19.6<br>ec 44.4                                                                                                    |
| Overview Host Comput                             | e Metrics Host Storage Metrics Container Compute Metrics Container Storage Metrics 🖒 Last updated on: D4:53 PM Download  v                                                                                                    |
| Aggregate Metrics (A<br>RAM Utilization (GIB)    |                                                                                                    |
| 20.10<br>20.05<br>20.00<br>19.85<br>Feb.8, 10.20 | Feb1, 1027         Feb1, 1028         Feb1, 1029         Feb1, 1029         Feb1, 1                                                                                                    |
|                                                  |                                                                                                    |
|                                                  | RAM Utilization (GB)                                                                                                    |

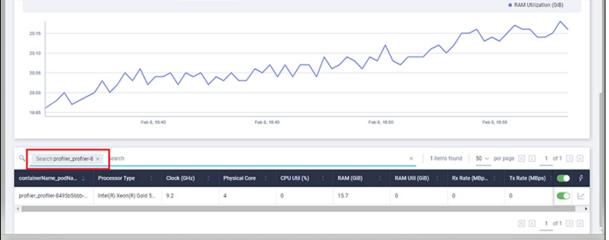